# **NEO 300 INSTRUCTIONS - SOP**

# **SAMPLE PREPARATION**

- $\Box$  Dissolve your sample (5-20 mg) in 700 µl of deuterated solvent and transfer it to a 5mm NMR tube
- $\Box$  Write your name/sample code on the top part of the NMR tube
- $\Box$  Clean your NMR tube using a kimwipe.
- $\Box$  Insert the NMR tube in a blue spinner, adjusting its position using the sample depth gauge available
- $\Box$  Place the spinner(s) in the carousel of the autosampler, noting its position(s).

#### **DO NOT**:

- Use broken NMR tubes
- If the NMR tube slides too easily in the spinner, change the spinner

### **AUTOSAMPLER**

### **CAROUSEL**

The carousel has 60 positions, numbered from 1 to 60. It moves around the center post in a clockwise manner, by incrementing the holder numbers. Each holder contains a blue spinner.

- Do not put any weight on the carousel
- Do not reach OVER the carousel to put or take a sample
- Current sample position is indicated on the front screen
- Always place your sample in the first available from the center position
- Wait until the arm stopped moving to retrieve your sample.

### **ICON SOFTWARE (see picture)**

**A**: Login window. If **A**'s not there, click on **B**

**C:** Preceding experiments. The history of what experiment ran before you logged in. If the top line is red, there was a problem. Check with us that the error has been cleared.

**D**: The experiment table. Should always match the carousel. This is where you will enter the sample/experiment details.

#### Traffic light system:

Green: the sample is in the magnet and the highlighted experiment is currently running. It cannot be edited or canceled.

Yellow: the experiment is submitted and waiting to be run. The entry can be edited or canceled by its owner only.

Red: the experiment is completed successfully. The entry can be deleted by anyone.

Black: the experiment had a major failure. It wasn't completed. Do not delete the entry until cleared with staff.

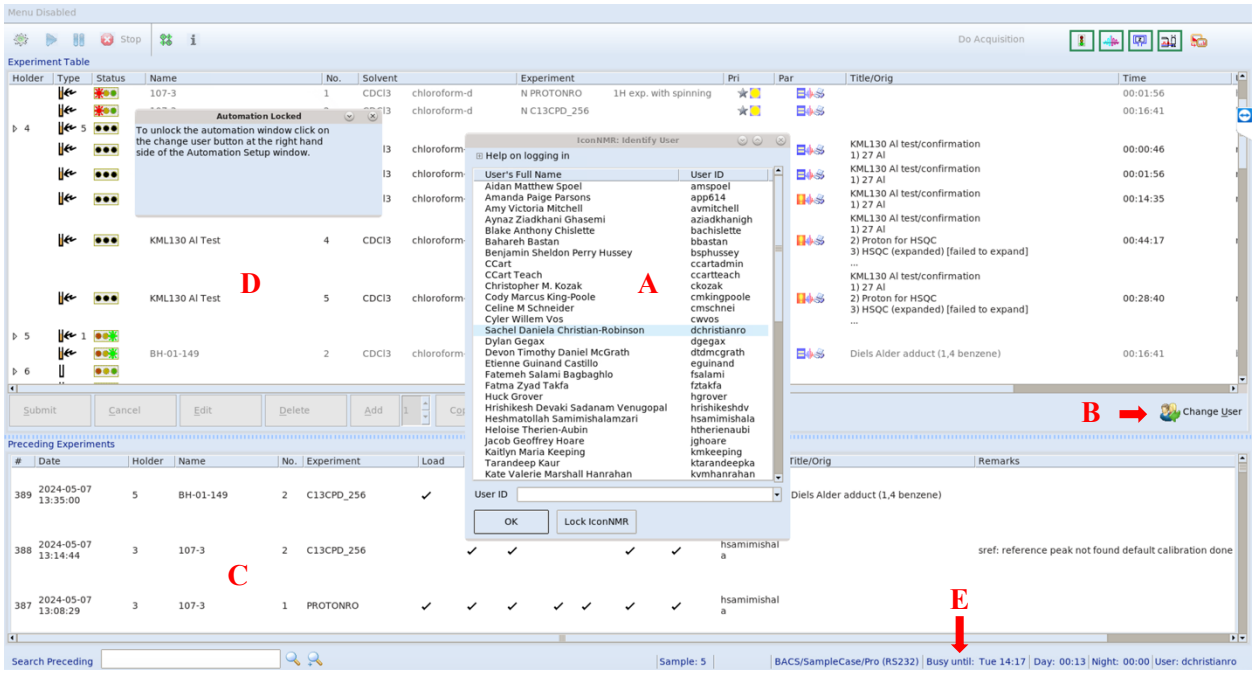

# **EXPERIMENT SETUP**

- $\Box$  Login in ICON using your username
- $\Box$  Select the holder # corresponding to your sample's position
- $\Box$  Enter the details of your sample and choose the experiment you want to perform
- $\Box$  Enter a title
- □ You can add more experiments for the same sample using the add button
- $\Box$  You can copy the same experiments into another holder using the copy button
- $\Box$  Select the holder line and click submit.

You can get an idea of when your sample(s) will be finished by checking "busy until" (**E).** When your sample is done, you will receive an email notification as well as a PDF of the spectrum. You have then 24hrs to pick up your sample from the carousel and clearing the entry from the software.

### **EXPERIMENTS AVAILABLE**

Starter package includes:

- PROTONRO: <sup>1</sup>H NMR with rotation, 20 ppm
- C13CPD 256: <sup>13</sup>C experiment with 256 scans. Ideal for concentrated samples ( $>$ 20mg/ml)
- C13CPD overnight: <sup>13</sup>C experiment for low concentation (<5mg/ml)
- C13DEPTQ135: 13C DEPT with quartenary. Useful for multiplicity determination.

Other experiments are added upon request.